## **Test Executions Report**

Shows a list of Test Executions with metrics related to each execution, including the test count per run status, per test type, overall progress and linked defects.

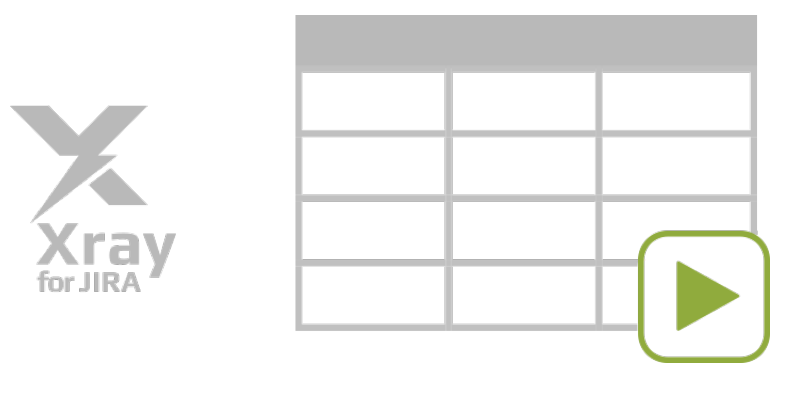

#### **Please note** Λ

To use this report, your project must have the Test Execution or Sub-Test Execution issue types in the issue type scheme.

#### Purpose

This report enables you to evaluate some relevant metrics of Test Executions and compare them between different cycles.

Possible usage scenarios:

- analyze both the progress of the Test Execution and the success rate (i.e., the % of Tests contributing to the requirement's OK status)
- see the number of manual Tests vs. others in the Test Execution
- see the overall execution status (i.e., the current status of the Test Runs)
- see the number of opened/closed linked defects, in the context of the Test Execution

#### How to use

This report is accessible either from the **Xray Reports** icon on the project left sidebar or from the standard **Reports** icon, which includes other kinds of reports besides Xray.

Source Test Execution issues can be directly provided using a saved filter or by specifying some Test Execution-related fields:

- **Saved filter**: a saved filter containing Test Execution issues
- **Fix Version**: the version assigned to the Test Plan
- **Assignee**: the Test Execution issue assignee
- **Status**: the Test Execution issue Status
- **Resolution**: the Test Execution issue Resolution
- **Test Plan**: the assigned Test Plan
- **Environment**: the assigned Test Environment

## Xray Test Executions Report Switch report -

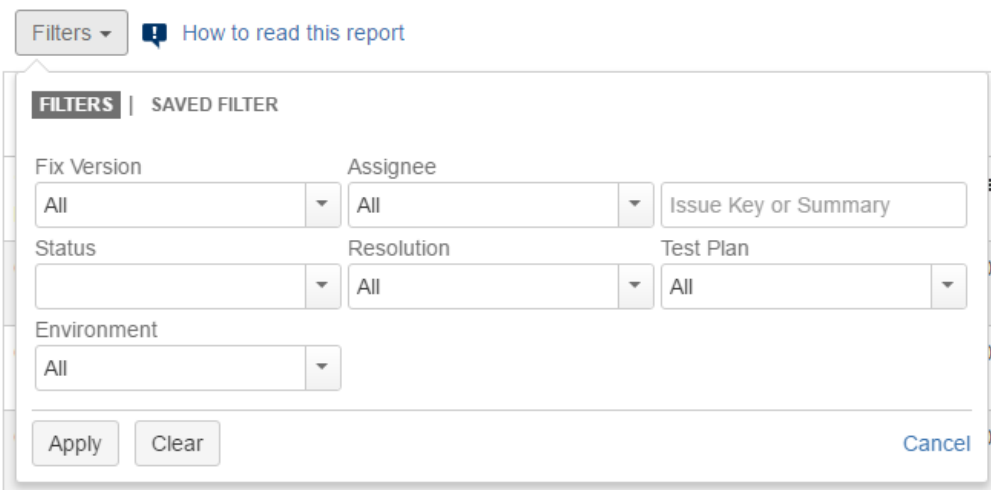

### **Please note**

Only Test Executions from the current project are shown.

#### **Metrics**

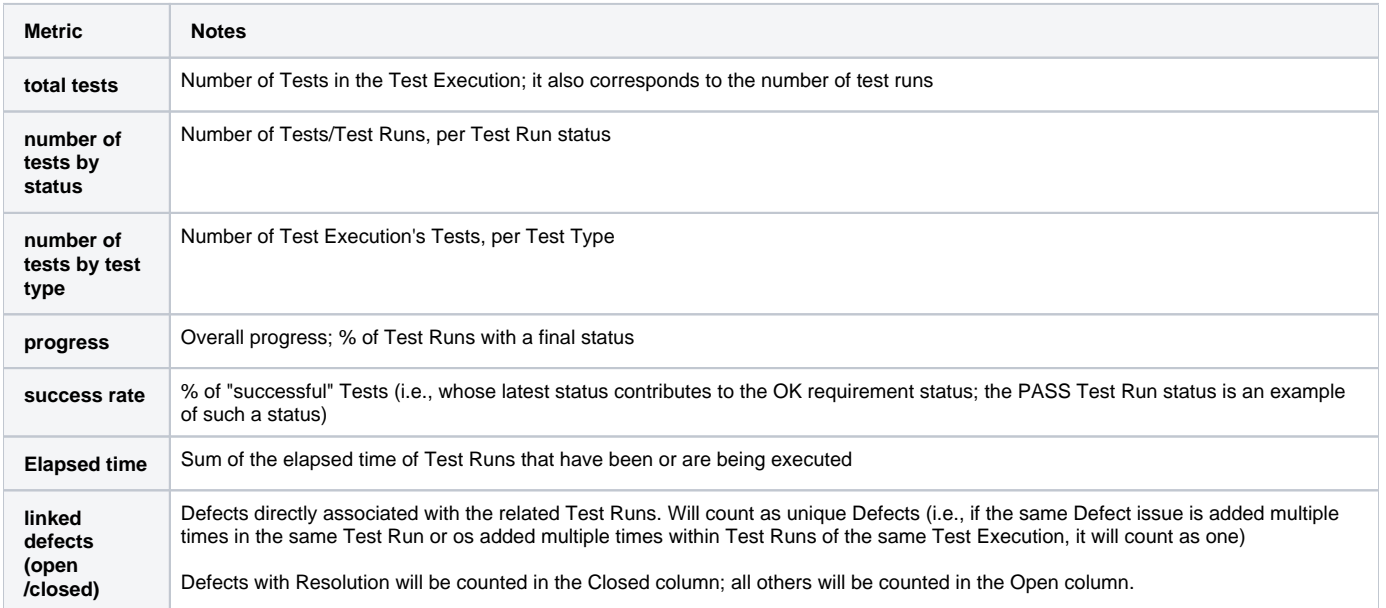

# Example

#### Test Executions Report Switch report -

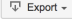

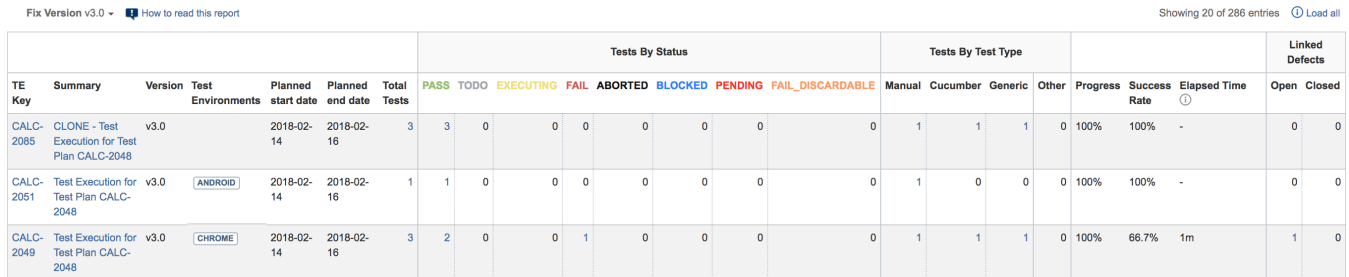

The report may be a bit wide, so you will need to scroll horizontally to see the rest of the information.

Some values may provide a link, so you can be redirected to the respective entities corresponding to the shown number.

### Exporting the Report

The report can be exported to a CSV file, which will include all report rows (and not just the visible ones).

Click on **Export** and select **To csv**.

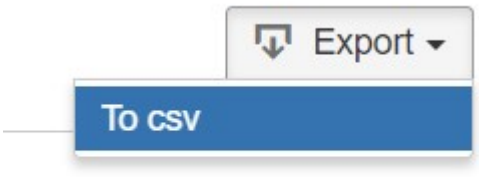

Showing 1 of 1 entries